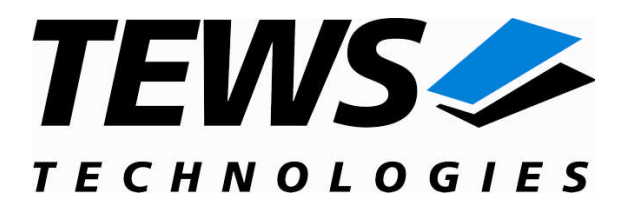

# **TDRV011-SW-65**

# **Windows 2000/XP Device Driver**

Extended CAN

Version 1.0.x

# **User Manual**

Issue 1.0.2 February 2010

# **TEWS TECHNOLOGIES GmbH**

Am Bahnhof 7 25469 Halstenbek, Germany Phone: +49 (0) 4101 4058 0 Fax: +49 (0) 4101 4058 19 e-mail: info@tews.com www.tews.com

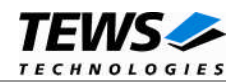

# **TDRV011-SW-65**

Windows 2000/XP Device Driver

Extended CAN

Supported Modules: TPMC316 TPMC816 TPMC901

This document contains information, which is proprietary to TEWS TECHNOLOGIES GmbH. Any reproduction without written permission is forbidden.

TEWS TECHNOLOGIES GmbH has made any effort to ensure that this manual is accurate and complete. However TEWS TECHNOLOGIES GmbH reserves the right to change the product described in this document at any time without notice.

TEWS TECHNOLOGIES GmbH is not liable for any damage arising out of the application or use of the device described herein.

2007-2010 by TEWS TECHNOLOGIES GmbH

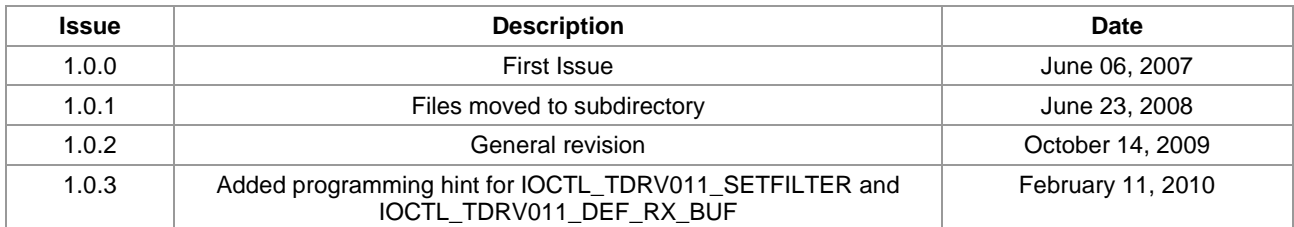

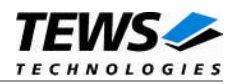

# **Table of Contents**

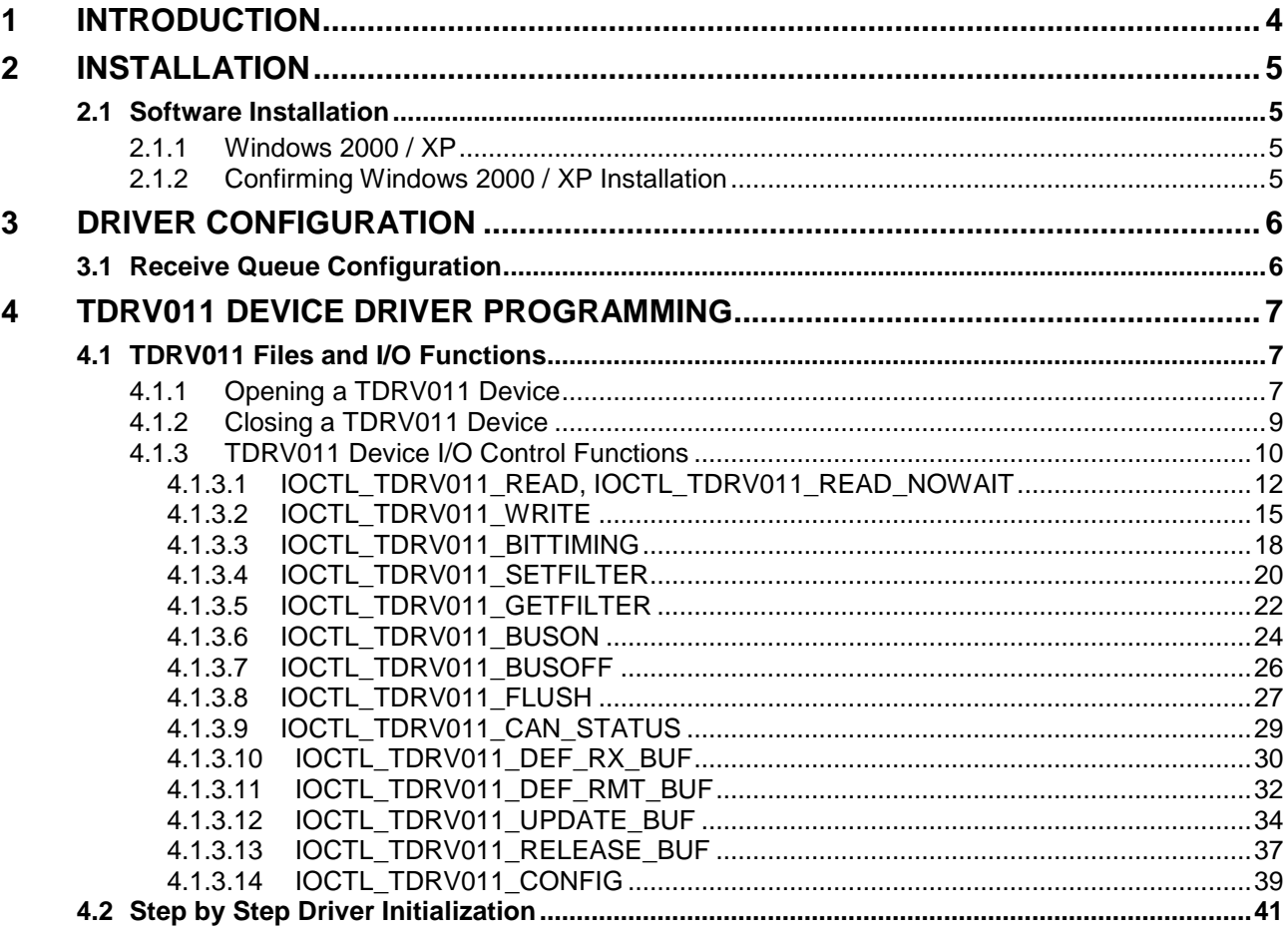

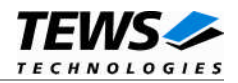

# <span id="page-3-0"></span>**1 Introduction**

The TDRV011-SW-65 Windows WDM (Windows Driver Model) device driver is a kernel mode driver which allows the operation of the TDRV011 device family on an Intel or Intel-compatible x86 Windows 2000, Windows XP, Windows XP embedded operating system.

The standard file and device (I/O) functions (CreateFile, CloseHandle, and DeviceIoControl) provide the basic interface for opening and closing a resource handle and for performing device I/O control operations.

The TDRV011-SW-65 device driver supports the following features:

- Transmission and receive of Standard and Extended Identifiers
- $\triangleright$  Up to 15 receive message queues with user defined size
- $\triangleright$  Variable allocation of receive message objects to receive queues
- $\triangleright$  Separate job queues for each receive queue and transmission buffer message object
- $\triangleright$  Standard bit rates from 20 kbit up to 1.0 Mbit and user defined bit rates
- $\triangleright$  Message acceptance filtering
- $\triangleright$  Definition of receive and remote buffer message objects

The TDRV011-SW-65 device driver supports the modules listed below:

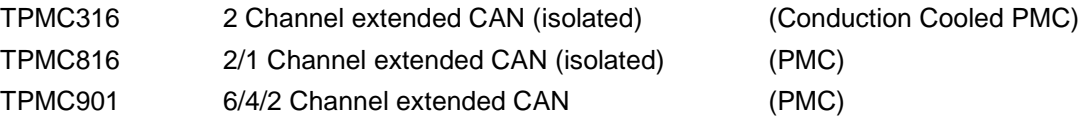

**In this document all supported modules and devices will be called TDRV011. Specials for certain devices will be advised.**

To get more information about the features and use of TDRV011 devices it is recommended to read the manuals listed below.

User Manual of the used TDRV011 device (e.g. TPMC816 User Manual)

Engineering Manual of the used TDRV011 device (e.g. TPMC816 Engineering Manual)

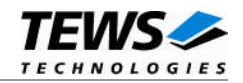

# <span id="page-4-0"></span>**2 Installation**

Following files are located in directory TDRV011-SW-65 on the distribution media:

TDRV011-SW-65-1.0.3.pdf This document example/tdrv011exa.c Example application Release.txt Release information ChangeLog.txt Release history

tdrv011.sys Windows 2000/XP driver binary tdrv011.h Header file with IOCTL code definitions tdrv011.inf Windows 2000/XP installation script EmbeddedIoDeviceClass.dll Windows WDM device class library

# <span id="page-4-1"></span>**2.1 Software Installation**

# **2.1.1 Windows 2000 / XP**

<span id="page-4-2"></span>This section describes how to install the TDRV011 Device Driver on a Windows 2000 / XP operating system.

After installing the TDRV011 card(s) and boot-up your system, Windows 2000 / XP setup will show a "*New hardware found*" dialog box.

- (1) The "*Upgrade Device Driver Wizard*" dialog box will appear on your screen. Click "*Next*" button to continue.
- (2) In the following dialog box, choose "*Search for a suitable driver for my device*". Click "*Next*" button to continue.
- (3) In Drive A, insert the TDRV011 driver disk; select "*Disk Drive*" in the dialog box. Click "*Next*" button to continue.
- (4) Now the driver wizard should find a suitable device driver on the diskette. Click "*Next*" button to continue.
- (5) Complete the upgrade device driver and click "*Finish*" to take all the changes effect.

After successful installation the TDRV011 device driver will start immediately and creates devices (TDRV011\_1, TDRV011\_2 ...) for all recognized TDRV011 modules.

# **2.1.2 Confirming Windows 2000 / XP Installation**

<span id="page-4-3"></span>To confirm that the driver has been properly loaded in Windows 2000 / XP, perform the following steps:

- (1) From Windows 2000 / XP, open the "*Control Panel*" from "*My Computer*".
- (2) Click the "*System*" icon and choose the "*Hardware*" tab, and then click the "*Device Manager*" button.
- (3) Click the "*+*" in front of "*Embedded I/O*". The driver "*TEWS TECHNOLOGIES - TDRV011 (Multi Channel Extended CAN)*" should appear.

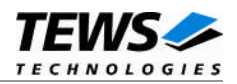

# <span id="page-5-0"></span>**3 Driver Configuration**

# **3.1 Receive Queue Configuration**

<span id="page-5-1"></span>After Installation of the TDRV011 Device Driver the number of receive queues and the size of the corresponding FIFO is set to their default values.

Default values are:

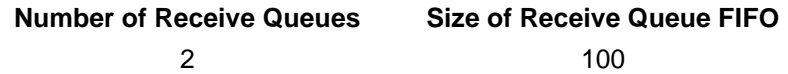

If the default values are not suitable the configuration can be changed by modifying the registry, for instance with regedt32.

To change the number of receive queues the following value must be modified.

HKEY\_LOCAL\_MACHINE\System\CurrentControlSet\Services\TDRV011\NumRxQueues Valid values are in range between 1...14

To change the size of the receive FIFO the following value must be modified.

HKEY\_LOCAL\_MACHINE\System\CurrentControlSet\Services\TDRV011\FifoSize The size value must be greater than 2

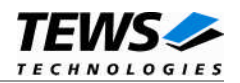

# <span id="page-6-0"></span>**4 TDRV011 Device Driver Programming**

All of these standard Win32 functions are described in detail in the Windows Platform SDK Documentation (Windows base services / Hardware / Device Input and Output).

For details refer to the Win32 Programmers Reference of your used programming tools (C++, Visual Basic etc.)

# **4.1 TDRV011 Files and I/O Functions**

<span id="page-6-1"></span>The following section doesn't contain a full description of the Win32 functions for interaction with the TDRV011 device driver. Only the required parameters are described in detail.

# **4.1.1 Opening a TDRV011 Device**

<span id="page-6-2"></span>Before you can perform any I/O the TDRV011 device must be opened by invoking the CreateFile function. CreateFile returns a handle that can be used to access the TDRV011 device.

#### HANDLE CreateFile(

LPCTSTR *lpFileName*, DWORD *dwDesiredAccess*, DWORD *dwShareMode*, LPSECURITY\_ATTRIBUTES *lpSecurityAttributes*, DWORD *dwCreationDistribution*, DWORD *dwFlagsAndAttributes*, HANDLE *hTemplateFile*

)

# **Parameters**

#### *lpFileName*

Points to a null-terminated string, which specifies the name of the TDRV011 to open. The IpFileName string should be of the form  $\Lambda$ TDRV011 x to open the device x. The ending x is a one-based number. The first device found by the driver is \\.\TDRV011\_1, the second \\.\TDRV011\_2 and so on.

#### *dwDesiredAccess*

Specifies the type of access to the TDRV011. For the TDRV011 this parameter must be set to read-write access (GENERIC\_READ | GENERIC\_WRITE)

#### *dwShareMode*

Set of bit flags that specify how the object can be shared. Set to 0.

#### *lpSecurityAttributes*

Pointer to a security structure. Set to NULL for TDRV011 devices.

#### *dwCreationDistribution*

Specifies which action to take on files that exist, and which action to take when files do not exist. TDRV011 devices must be always opened **OPEN\_EXISTING**.

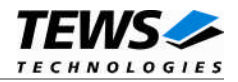

#### *dwFlagsAndAttributes*

Specifies the file attributes and flags for the file. This value must be set to 0 (no overlapped I/O).

*hTemplateFile*

This value must be NULL for TDRV011 devices.

# **Return Value**

If the function succeeds, the return value is an open handle to the specified TDRV011 device. If the function fails, the return value is INVALID\_HANDLE\_VALUE. To get extended error information, call *GetLastError*.

# **Example**

```
HANDLE hDevice;
hDevice = CreateFile(
     "\!\!\setminus\!\!\setminus\!\setminus\!\setminus\!\mathsf{TDRV}011\_1''.GENERIC_READ | GENERIC_WRITE,
     0,NULL, \sqrt{} // no security attrs
     OPEN_EXISTING, // TDRV011 device always open existing
     0, // no overlapped I/O
     NULL
);
if (hDevice == INVALID_HANDLE_VALUE) {
     ErrorHandler( "Could not open device" ); // process error
}
```
# **See Also**

CloseHandle(), Win32 documentation CreateFile()

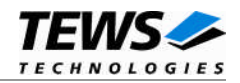

# <span id="page-8-0"></span>**4.1.2 Closing a TDRV011 Device**

The CloseHandle function closes an open TDRV011 handle.

```
BOOL CloseHandle(
    HANDLE hDevice
)
```
# **Parameters**

*hDevice*

Identifies an open TDRV011 handle.

# **Return Value**

If the function succeeds, the return value is nonzero.

If the function fails, the return value is zero. To get extended error information, call GetLastError.

# **Example**

```
HANDLE hDevice;
if( !CloseHandle( hDevice ) ) {
    ErrorHandler("Could not close device" ); // process error
}
```
# **See Also**

CreateFile (), Win32 documentation CloseHandle ()

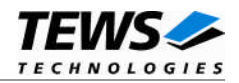

# <span id="page-9-0"></span>**4.1.3 TDRV011 Device I/O Control Functions**

The DeviceIoControl function sends a control code directly to a specified device driver, causing the corresponding device to perform the specified operation.

#### BOOL DeviceIoControl(

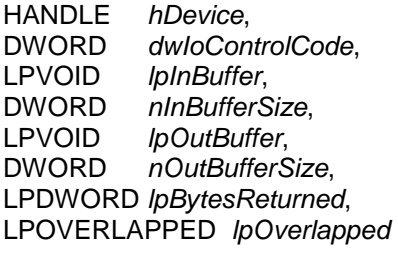

)

### **Parameters**

#### *hDevice*

Handle to the TDRV011 that is to perform the operation.

#### *dwIoControlCode*

Specifies the control code for the operation. This value identifies the specific operation to be performed. The following values are defined in tdrv011.h:

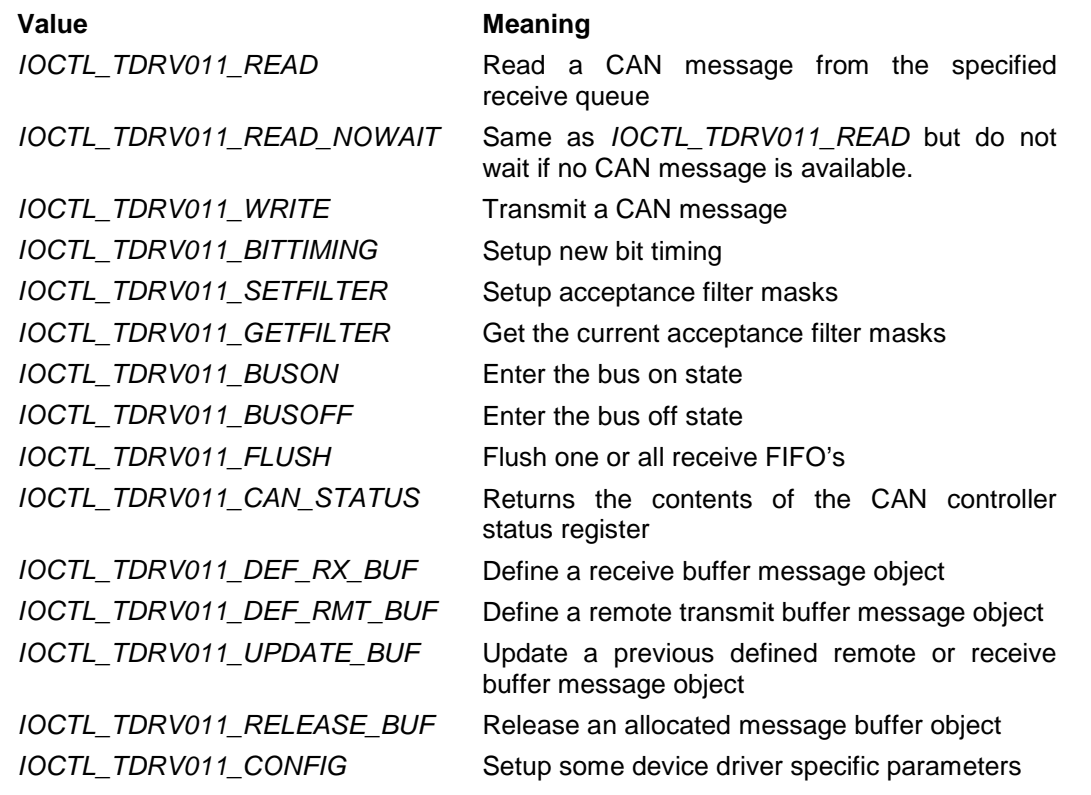

See behind for more detailed information on each control code.

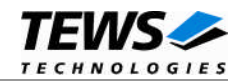

#### *lpInBuffer*

Pointer to a buffer that contains the data required to perform the operation.

#### *nInBufferSize*

Specifies the size, in bytes, of the buffer pointed to by lpInBuffer.

#### *lpOutBuffer*

Pointer to a buffer that receives the operation's output data.

#### *nOutBufferSize*

Specifies the size, in bytes, of the buffer pointed to by lpOutBuffer.

#### *lpBytesReturned*

Pointer to a variable that receives the size, in bytes, of the data stored into the buffer pointed to by lpOutBuffer. A valid pointer is required.

#### *lpOverlapped*

Pointer to an Overlapped structure. This value must be set to NULL (no overlapped I/O).

### **To use these TDRV011 specific control codes the header file tdrv011.h must be included.**

# **Return Value**

If the function succeeds, the return value is nonzero.

If the function fails, the return value is zero. To get extended error information, call GetLastError.

Please note that the TDRV011 driver returns always standard Win32 error codes on failure. Please refer to the Windows Platform SDK Documentation for a detailed description of returned error codes.

# **See Also**

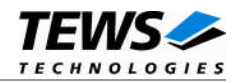

# **4.1.3.1 IOCTL\_TDRV011\_READ, IOCTL\_TDRV011\_READ\_NOWAIT**

<span id="page-11-0"></span>This TDRV011 control functions read a CAN message from the specified receive queue of the specified CAN channel. A pointer to the callers message buffer (*TDRV011 MSG BUF*) is passed by the parameters *lpInBuffer* and *lpOutBuffer* to the driver.

Before execution of this control function the channel and receive queue number in the message buffer (*lpInBuffer*) must be set by the application. After successful execution the message buffer (*lpOutBuffer*) receives the CAN message.

The control function *IOCTL\_TDRV011\_READ\_NOWAIT* returns immediately with the error code *ERROR\_NO\_DATA* if no data are available.

#### typedef struct {

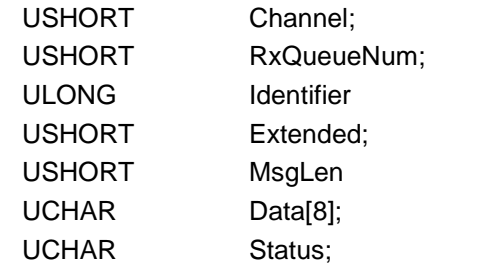

} TDRV011\_MSG\_BUF, \*PTDRV011\_MSG\_BUF;

#### *Channel*

Specifies the CAN channel number from which the data will be read. Channel numbers are starting with 0 for the 1<sup>st</sup> channel on a TDRV011 device, 1 for the  $2^{nd}$  channel on a TDRV011 device and so on. The last valid channel number depends on the installed module type.

#### *RxQueueNum*

Specifies the receive queue number from which the data will be read. Valid receive queue numbers are in range between 1 and n. In which n depends on the driver registry configuration parameter NumRxQueues (see also [3.1\)](#page-5-1).

#### *Identifier*

Receives the message identifier of the read CAN message.

#### *Extended*

Receives TRUE for extended CAN messages.

#### *MsgLen*

Receives the number of message data bytes (0...8).

#### *Data[8]*

This buffer receives up to 8 data bytes. Data[0] receives message Data 0, Data[1] receives message Data 1 and so on.

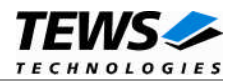

#### *Status*

Receives status information about overrun conditions either in the CAN controller or intermediate software FIFO's.

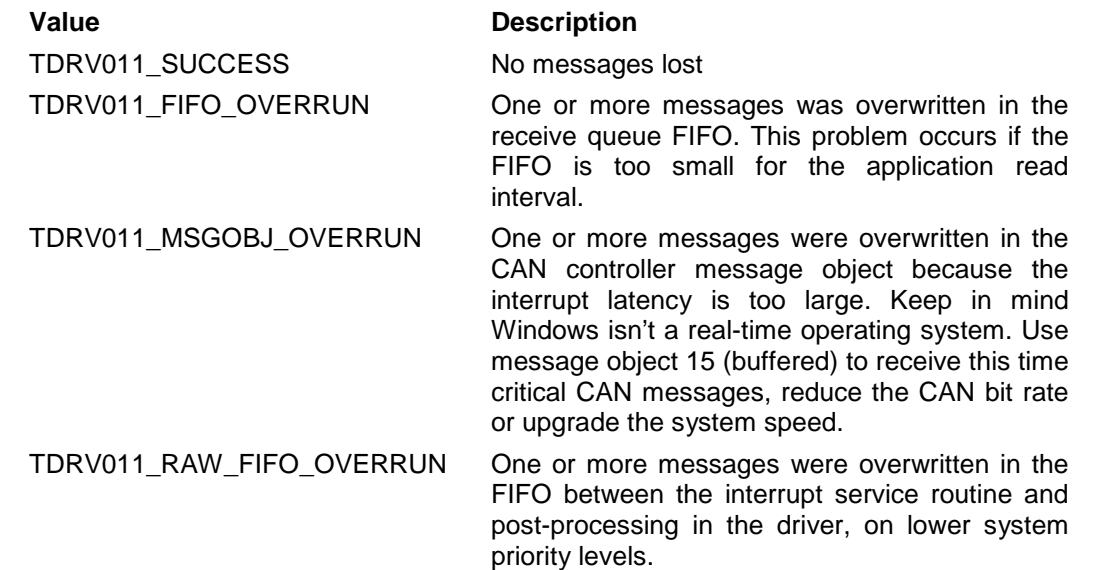

# **Example**

```
#include "tdrv011.h"
HANDLE hDevice;
BOOLEAN success;
ULONG NumBytes;
TDRV011_MSG_BUF MsgBuf;
MsgBuf.Chamnel = 0;MsgBuf.RxQueueNum = 1;
success = DeviceIoControl (
    hDevice, \frac{1}{2} // TDRV011 handle
    IOCTL_TDRV011_READ, // control code
    &MsgBuf, // buffer with control information
    sizeof(MsgBuf),
    &MsgBuf, // buffer which receives the msg
    sizeof(MsgBuf),
    &NumBytes, // number of bytes transferred
    NULL
);
```
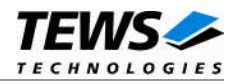

```
if( success ) {
   // Process data
}
else {
    // Process DeviceIoControl() error
}
```
# **Error Codes**

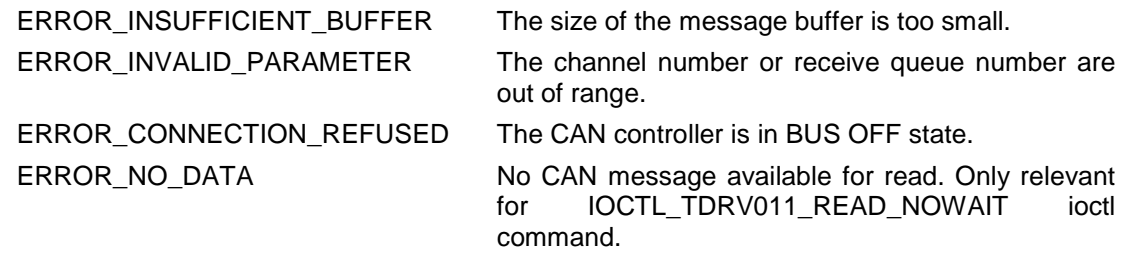

All other returned error codes are system error conditions.

# **See Also**

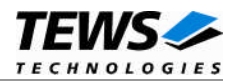

# **4.1.3.2 IOCTL\_TDRV011\_WRITE**

<span id="page-14-0"></span>This TDRV011 control function writes a CAN message to the specified CAN channel. A pointer to the callers message buffer (*TDRV011\_MSG\_BUF*) is passed by the parameter *lpInBuffer* to the driver.

Keep in mind to configure the default transmit message object with the control function *IOCTL\_TDRV011\_CONFIG* before.

#### typedef struct {

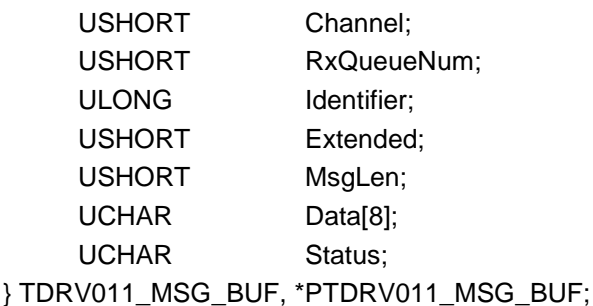

#### *Channel*

Specifies the CAN channel number from which the data will be read. Channel numbers are starting with 0 for the 1<sup>st</sup> channel on a TDRV011 device, 1 for the  $2^{nd}$  channel on a TDRV011 device and so on. The last valid channel number depends on the installed module type..

#### *RxQueueNum*

Unused for this control function. Can be 0.

#### *Identifier*

Contains the message identifier of the CAN message to write.

#### *Extended*

Contains TRUE for extended CAN messages.

#### *MsgLen*

Contains the number of message data bytes (0..8).

#### *Data[8]*

This buffer contains up to 8 data bytes. Data[0] contains message Data 0, Data[1] contains message Data 1 and so on.

# *Status*

Unused for this control function. Can be 0.

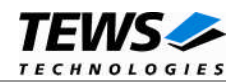

# **Example**

```
#include "tdrv011.h"
HANDLE hDevice;
BOOLEAN success;
ULONG NumBytes;
TDRV011_MSG_BUF MsgBuf;
MsgBuf.Chamnel = 0;MsgBuf.Identifier = 1234;
MsgBuf.Extended = TRUE;
MsgBuf.MsgLen = 2
MsgBuf.Data[0] = 0xaaiMsgBuf.Data[1] = 0xbb;
success = DeviceIoControl (
    hDevice, \frac{1}{\sqrt{2}} TDRV011 handle
    IOCTL_TDRV011_WRITE, // control code
    &MsgBuf, // output buffer
    sizeof(MsgBuf),
   NULL,
    0,
    &NumBytes, // number of bytes transferred
    NULL
);
if( !success ) {
   // Process DeviceIoControl() error
}
```
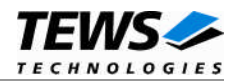

# **Error Codes**

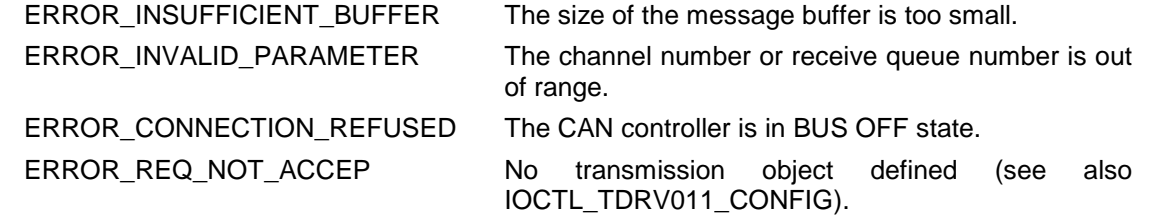

All other returned error codes are system error conditions.

# **See Also**

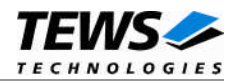

# **4.1.3.3 IOCTL\_TDRV011\_BITTIMING**

<span id="page-17-0"></span>This TDRV011 control function modifies the bit timing register of the CAN controller to setup a new CAN bus transfer speed. A pointer to the callers parameter buffer (*TDRV011\_BITTIMING*) is passed by the parameter *lpInBuffer* to the driver.

Keep in mind to setup a valid bit timing value before changing into the Bus On state.

typedef struct {

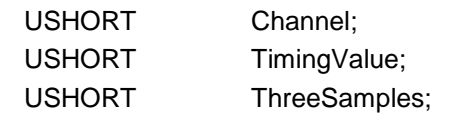

} TDRV011\_BITTIMING, \*PTDRV011\_BITTIMING;

#### *Channel*

Specifies the CAN channel number on which the bit timing to be setup. Channel numbers are starting with 0 for the 1<sup>st</sup> channel on a TDRV011 device, 1 for the  $2^{nd}$  channel on a TDRV011 device and so on. The last valid channel number depends on the installed module type.

#### *Timing Value*

This parameter holds the new values for the bit timing register 0 (bit 0...7) and for the bit timing register 1 (bit 8...15). Possible transfer rates are between 20 KBit per second and 1.0 MBit per second. The include file 'tdrv011.h' contains predefined transfer rate symbols (TDRV011\_20KBIT ... TDRV011\_1\_0MBIT).

For other transfer rates please follow the instructions of the Intel 82527 Architectural Overview, which is also part of the engineering kit TDRV011-EK.

#### *ThreeSamples*

If this parameter is TRUE the CAN bus is sampled three times per bit time instead of one.

**Use one sample point for faster bit rates and three sample points for slower bit rates to make the CAN bus more immune against noise spikes.**

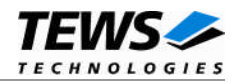

# **Example**

```
#include "tdrv011.h"
HANDLE hDevice;
BOOLEAN success;
ULONG NumBytes;
TDRV011_BITTIMING BitTimingParam;
…
//
// Setup 100 kbit transfer rate for CAN channel 1
//
BitTimingParam. Channel = 1;BitTimingParam.TimingValue = TDRV011 100KBIT;
BitTimingParam.ThreeSamples = FALSE;
success = DeviceIoControl (
    hDevice, \frac{1}{2} // TDRV011 handle
    IOCTL_TDRV011_BITTIMING, // control code
    &BitTimingParam, // parameter buffer
    sizeof(BitTimingParam),
    NULL,
    0,&NumBytes, // number of bytes transferred
    NULL
);
if( !success ) {
    // Process DeviceIoControl() error
}
```
# **Error Codes**

ERROR\_INSUFFICIENT\_BUFFER The size of the input buffer is too small. ERROR\_INVALID\_PARAMETER The channel number is out of range. All other returned error codes are system error conditions.

### **See Also**

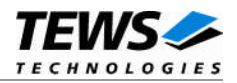

# **4.1.3.4 IOCTL\_TDRV011\_SETFILTER**

<span id="page-19-0"></span>This TDRV011 control function modifies the acceptance filter masks of the specified CAN Controller.

The acceptance masks allow message objects to receive messages with a larger range of message identifiers instead of just a single message identifier. A "0" value means "don't care" or accept a "0" or "1" for that bit position. A "1" value means that the incoming bit value "must-match" identically to the corresponding bit in the message identifier.

**To be sure that the desired filtering will used, it's recommended to redefine all receive message objects after calling the** *IOCTL\_TDRV011\_SETFILTER* **function.**

A pointer to the callers parameter buffer (*TDRV011\_ACCEPT\_MASKS*) is passed by the parameter *lpInBuffer* to the driver.

typedef struct {

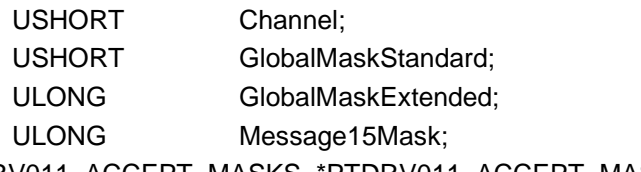

} TDRV011\_ACCEPT\_MASKS, \*PTDRV011\_ACCEPT\_MASKS;

#### *Channel*

Specifies the CAN channel number on which the acceptance filter masks to be modified. Channel numbers are starting with 0 for the  $1<sup>st</sup>$  channel on a TDRV011 device, 1 for the  $2<sup>nd</sup>$ channel on a TDRV011 device and so on. The last valid channel number depends on the installed module type.

#### *GlobalMaskStandard*

This parameter specifies the value for the Global Mask-Standard Register. The Global Mask-Standard Register applies only to messages using the standard CAN identifier. The 11 bit identifier mask appears in bit 5...15 of this parameter.

#### *GlobalMaskExtended*

This parameter specifies the value for the Global Mask-Extended Register. The Global Mask-Extended Register applies only to messages using the extended CAN identifier. This 29 bit identifier mask appears in bit 3...31 of this parameter.

#### *Message15Mask*

This parameter specifies the value for the Message 15 Mask Register. The Message 15 Mask Register is a local mask for message object 15. This 29 bit identifier mask appears in bit 3...31 of this parameter.

The Message 15 Mask is "ANDed" with the Global Mask. This means that any bit defined as "don't care" in the Global Mask will automatically be a "don't care" bit for message 15. (See also Intel 82527 Architectural Overview).

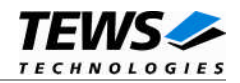

# **Example**

```
#include "tdrv011.h"
HANDLE hDevice;
BOOLEAN success;
ULONG NumBytes;
TDRV011_ACCEPT_MASKS AcceptMasksParam;
AcceptMasksParam.Channel = 0;
// Standard identifier bits 0..3 don't care
AcceptMasksParam.GlobalMaskStandard = 0xfe00;
// Extended identifier bits 0..3 don't care
AcceptMasksParam.GlobalMaskExtended = 0xffffff80;
// Message object 15 identifier bits 0..7 don't care
AcceptMasksParam.Message15Mask = 0xfffff800;
success = DeviceIoControl (
    hDevice, \frac{1}{2} // TDRV011 handle
    IOCTL_TDRV011_SETFILTER, // control code
    &AcceptMasksParam, // parameter buffer
    sizeof(AcceptMasksParam),
    NULL,
    0,&NumBytes, // number of bytes transferred
    NULL
);
if( !success ) {
    // Process DeviceIoControl() error
}
```
# **Error Codes**

ERROR\_INSUFFICIENT\_BUFFER The size of the input or output buffer is too small. ERROR\_INVALID\_PARAMETER The channel number is out of range. All other returned error codes are system error conditions.

# **See Also**

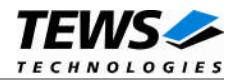

# **4.1.3.5 IOCTL\_TDRV011\_GETFILTER**

<span id="page-21-0"></span>This TDRV011 control function returns the current acceptance filter masks of the specified CAN Controller.

A pointer to the callers parameter buffer (*TDRV011\_ACCEPT\_MASKS*) is passed by the parameters *lpInBuffer* and *lpOutBuffer* to the driver.

typedef struct {

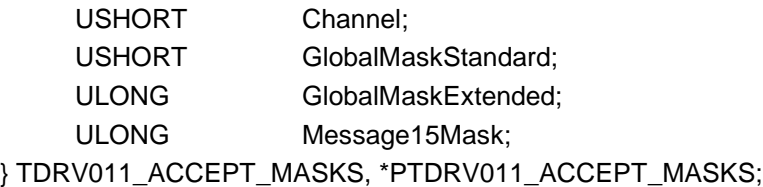

#### *Channel*

Specifies the CAN channel number from which the current acceptance filter masks to be read. Channel numbers are starting with 0 for the  $1<sup>st</sup>$  channel on a TDRV011 device, 1 for the  $2<sup>nd</sup>$ channel on a TDRV011 device and so on. The last valid channel number depends on the installed module type.

#### *GlobalMaskStandard*

This parameter receives the value for the Global Mask-Standard Register. The Global Mask-Standard Register applies only to messages using the standard CAN identifier. The 11 bit identifier mask appears in bit 5...15 of this parameter.

#### *GlobalMaskExtended*

This parameter receives the value for the Global Mask-Extended Register. The Global Mask-Extended Register applies only to messages using the extended CAN identifier. This 29 bit identifier mask appears in bit 3...31 of this parameter.

#### *Message15Mask*

This parameter receives the value for the Message 15 Mask Register. The Message 15 Mask Register is a local mask for message object 15. This 29 bit identifier mask appears in bit 3...31 of this parameter.

# **Example**

#include "tdrv011.h"

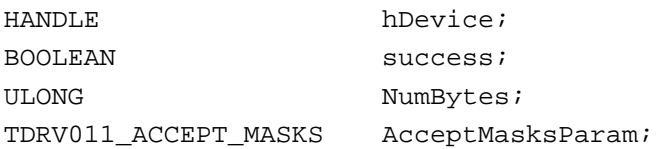

…

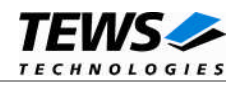

```
…
AcceptMasksParam.Channel = 0;
success = DeviceIoControl (
    hDevice, \frac{1}{2} hDevice,
    IOCTL_TDRV011_GETFILTER, // control code
    &AcceptMasksParam, // input buffer (CAN channel number)
    sizeof(AcceptMasksParam),
    &AcceptMasksParam, // output buffer with current masks
    sizeof(AcceptMasksParam),
    &NumBytes, // number of bytes transferred
    NULL
);
if( success ) {
    printf("\nCurrent acceptance filter masks\n");
    printf("Global Standard Mask Register = 0x%x\n",
        AcceptMasksParam.GlobalMaskStandard);
    printf("Global Extended Mask Register = 0x%x\n",
        AcceptMasksParam.GlobalMaskExtended);
    printf("Message 15 Mask Register = 0x*x\n",
        AcceptMasksParam.Message15Mask);
}
else {
    // Process DeviceIoControl() error
}
```
# **Error Codes**

ERROR\_INSUFFICIENT\_BUFFER The size of the input or output buffer is too small. ERROR\_INVALID\_PARAMETER The channel number is out of range. All other returned error codes are system error conditions.

# **See Also**

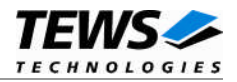

# **4.1.3.6 IOCTL\_TDRV011\_BUSON**

<span id="page-23-0"></span>This TDRV011 control function takes the specified CAN controller into the Bus On state.

After an abnormal rate of occurrences of errors on the CAN bus or after driver startup, the CAN controller enters the Bus Off state. This control function resets the init bit in the control register. The CAN controller begins the BUSOFF recovery sequence and resets the transmit and receive error counters. If the CAN controller counts 128 packets of 11 consecutive recessive bits on the CAN bus, the Bus Off state is exited.

The only required parameter is the CAN channel number. A pointer to a *USHORT* variable which contains the channel number is passed by the parameters *lpInBuffer* to the driver.

**Before the driver is able to communicate over the CAN bus after driver startup, this control function must be executed.**

# **Example**

```
#include "tdrv011.h"
HANDLE hDevice;
BOOLEAN success;
ULONG NumBytes;
USHORT Channel;
Channel = 0;success = DeviceIoControl (
    hDevice, \frac{1}{2} // TDRV011 handle
    IOCTL_TDRV011_BUSON, // control code
    &Channel, // pointer the channel number
    sizeof(USHORT),
    NULL,
    0,&NumBytes, // number of bytes transferred
    NULL.
);
if( !success ) {
   // Process DeviceIoControl() error
}
```
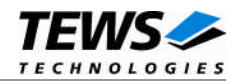

# **Error Codes**

ERROR\_INSUFFICIENT\_BUFFER The size of the input buffer is too small. ERROR\_INVALID\_PARAMETER The channel number is out of range. All other returned error codes are system error conditions.

# **See Also**

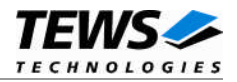

# **4.1.3.7 IOCTL\_TDRV011\_BUSOFF**

<span id="page-25-0"></span>This TDRV011 control function takes the specified CAN controller into the BUSOFF state.

After execution of this control function the CAN controller is completely removed from the CAN bus and cannot communicate until the control function *IOCTL\_TDRV011\_BUSON* was executed.

The only required parameter is the CAN channel number. A pointer to a *USHORT* variable which contains the channel number is passed by the parameters *lpInBuffer* to the driver.

**Execute this control function before the last close to the CAN controller channel.**

# **Example**

```
#include "tdrv011.h"
HANDLE hDevice;
BOOLEAN success;
ULONG NumBytes;
USHORT Channel;
Channel = 0;success = DeviceIoControl (
    hDevice, \frac{1}{2} // TDRV011 handle
    IOCTL_TDRV011_BUSOFF, // control code
    &Channel, // pointer the channel number
    sizeof(USHORT),
    NULL,
    0,&NumBytes, // number of bytes transferred
    NULL.
);
if( !success ) {
    // Process DeviceIoControl() error
}
```
# **Error Codes**

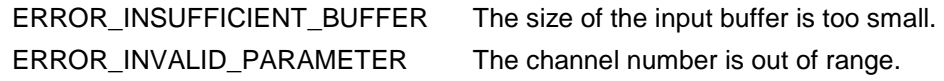

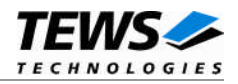

# **4.1.3.8 IOCTL\_TDRV011\_FLUSH**

<span id="page-26-0"></span>This TDRV011 control function flushes the message FIFO of the specified receive queue(s). A pointer to the callers parameter buffer (*TDRV011\_FLUSH*) is passed by the parameter *lpInBuffer* to the driver.

typedef struct { USHORT Channel; USHORT RxQueueNum: } TDRV011\_FLUSH, \*PTDRV011\_FLUSH;

*Channel*

Specifies the CAN channel number on which the FIFO's to be flushed. Channel numbers are starting with 0 for the 1<sup>st</sup> channel on a TDRV011 device, 1 for the  $2^{nd}$  channel on a TDRV011 device and so on. The last valid channel number depends on the installed module type.

*RxQueueNum*

Specifies the receive queue number on which the FIFO's to be flushed. If this parameter is 0 the FIFO's of all receive queues on the specified CAN channel will be flushed, otherwise only the FIFO of the specified receive queue will be flushed.

# **Example**

```
#include "tdrv011.h"
HANDLE hDevice;
BOOLEAN success;
ULONG NumBytes;
TDRV011_FLUSH FlushParam;
//
// Flush all FIFO's of the specified CAN channel
//
FlushParam-Channel = 1;FlushParam.RxQueueNum = 0;
success = DeviceIoControl (
    hDevice, \frac{1}{2} // TDRV011 handle
    IOCTL_TDRV011_FLUSH, // control code
    &FlushParam, // parameter buffer
    sizeof(FlushParam),
    NULL,
    0,
    &NumBytes, // number of bytes transferred
   NULL
);
```
…

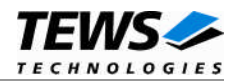

```
if( !success ) {
    // Process DeviceIoControl() error
}
```
# **Error Codes**

…

ERROR\_INSUFFICIENT\_BUFFER The size of the input buffer is too small. ERROR\_INVALID\_PARAMETER The channel number is out of range. All other returned error codes are system error conditions.

# **See Also**

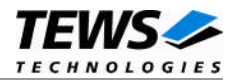

# **4.1.3.9 IOCTL\_TDRV011\_CAN\_STATUS**

<span id="page-28-0"></span>This TDRV011 control function returns the actual contents of the CAN controller status register for diagnostic purposes.

The only required parameter is the CAN channel number. A pointer to a *USHORT* variable which contains the channel number is passed by the parameter *lpInBuffer* to the driver.

The content of the controller status register will be received in a *UCHAR* variable. A pointer to this variable is passed by the parameter *lpOutBuffer* to the driver.

# **Example**

```
#include "tdrv011.h"
HANDLE hDevice;
BOOLEAN success;
ULONG NumBytes;
USHORT Channel;
UCHAR CanStatus;
Channel = 0;success = DeviceIoControl (
    hDevice, \sqrt{2} // TDRV011 handle
    IOCTL_TDRV011_CAN_STATUS, // control code
    &Channel, // pointer the channel number
    sizeof(USHORT),
    &CanStatus,
    sizeof(UCHAR),
    &NumBytes, // number of bytes transferred
    NULL
);
if( !success ) {
    // Process DeviceIoControl() error
}
```
# **Error Codes**

ERROR\_INSUFFICIENT\_BUFFER The size of the input or output buffer is too small. All other returned error codes are system error conditions.

# **See Also**

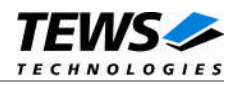

# **4.1.3.10 IOCTL\_TDRV011\_DEF\_RX\_BUF**

<span id="page-29-0"></span>This TDRV011 control function defines a CAN message object to receive a single message identifier or a range of message identifiers (see also Acceptance Mask). All CAN messages received by this message object are directed to the associated receive queue and can be read with the standard read function *IOCTL\_TDRV011\_READ*.

Before the driver can receive CAN messages it's necessary to define at least one receive message object. If only one receive message object is defined at all preferably message object 15 should be used because this message object is buffered.

**To be sure that the desired filtering will used, it's recommended to redefine all receive message objects after calling the** *IOCTL\_TDRV011\_SETFILTER* **function.**

A pointer to the caller's message description (*TDRV011\_BUF\_DESC*) is passed by the parameter *lpInBuffer* to the driver.

### typedef struct {

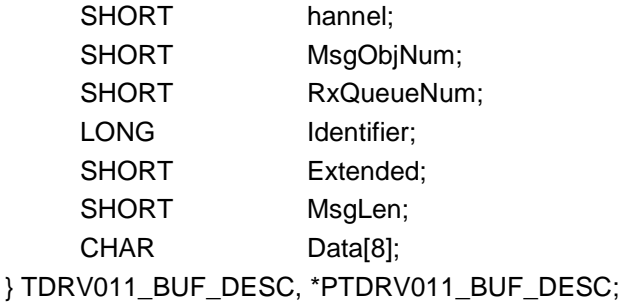

#### *Channel*

Specifies the CAN channel number on which the message object to be defined. Channel numbers are starting with 0 for the 1<sup>st</sup> channel on a TDRV011 device, 1 for the 2<sup>nd</sup> channel on a TDRV011 device and so on. The last valid channel number depends on the installed module type.

#### *MsgObjNum*

Specifies the number of the message object to be defined. Valid object numbers are in range between 1 and 15.

#### *RxQueueNum*

Specifies the associated receive queue for this message object. All CAN messages received by this object are directed to this receive queue. The receive queue number is one based; valid numbers are in range between 1 and n. In which n depends on the driver registry configuration parameter *NumRxQueues*.

**It is possible to assign more than one receive message object to a receive queue.**

#### *Identifier*

Specifies the message identifier for the message object to be defined.

#### *Extended*

Set to TRUE for extended CAN messages.

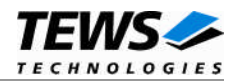

```
MsgLen
```
Unused for this control function. Set to 0.

#### *Data[8]*

Unused for this control function.

# **Example**

```
#include "tdrv011.h"
HANDLE hDevice;
BOOLEAN success;
ULONG NumBytes;
TDRV011_BUF_DESC BufDesc;
// Define message object 15 to receive the CAN identifier 1234.
BufferC.length = 0;BufDesc.MsgObjNum = 15
BufDesc.RxQueueNum = 1
BufDesc.Identifier = 1234;
BufDesc.Extended = TRUE;
success = DeviceIoControl (
   hDevice, \frac{1}{2} hDevice,
    IOCTL_TDRV011_DEF_RX_BUF, // control code
    &BufDesc, // message description buffer
   sizeof(BufDesc),
   NULL,
    0,&NumBytes, // number of bytes transferred
   NULL
);
if( !success ) {
   // Process DeviceIoControl() error
}
```
# **Error Codes**

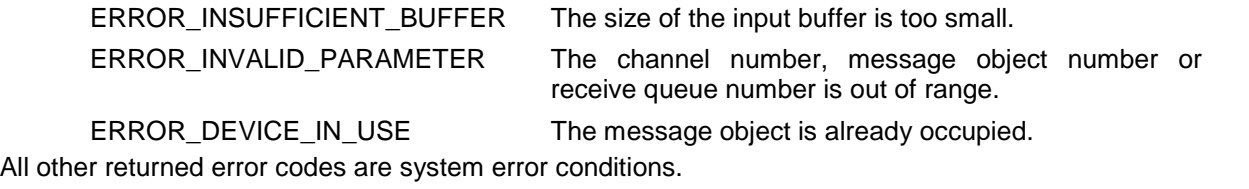

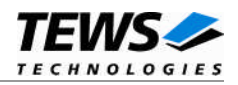

# **4.1.3.11 IOCTL\_TDRV011\_DEF\_RMT\_BUF**

<span id="page-31-0"></span>This TDRV011 control function defines a remote transmission CAN message buffer object. A remote transmission object is similar to normal transmission object with exception that the CAN message to be transmitted only after receipt of a remote frame with the same identifier.

This type of message object can be used to make process data available for other nodes which can be polled around the CAN bus without any action of the provider node.

The message data remain available for other CAN nodes until this message object is updated with the control function *IOCTL\_TDRV011\_UPDATE\_BUF* or cancelled with *IOCTL\_TDRV011\_RELEASE\_BUF*.

A pointer to the caller's message description (*TDRV011\_BUF\_DESC*) is passed by the parameter *lpInBuffer* to the driver.

#### typedef struct {

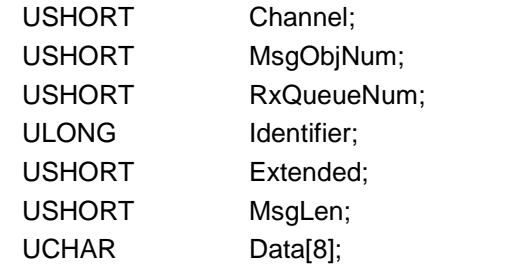

} TDRV011\_BUF\_DESC, \*PTDRV011\_BUF\_DESC;

#### *Channel*

Specifies the CAN channel number on which the message object to be defined. Channel numbers are starting with 0 for the 1<sup>st</sup> channel on a TDRV011 device, 1 for the 2<sup>nd</sup> channel on a TDRV011 device and so on. The last valid channel number depends on the installed module type.

#### *MsgObjNum*

Specifies the number of the message object to be defined. Valid object numbers are in range between 1 and 14.

Keep in mind that message object 15 is available only for receive message objects.

#### *RxQueueNum*

Unused for remote transmission message objects. Set to 0.

#### *Identifier*

Specifies the message identifier for the message object to be defined.

#### *Extended*

Set to TRUE for extended CAN messages.

#### *MsgLen*

Contains the number of message data bytes (0...8).

#### *Data[8]*

This buffer contains up to 8 data bytes. Data[0] contains message Data 0, Data[1] contains message Data 1 and so on.

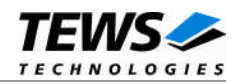

# **Example**

```
#include "tdrv011.h"
HANDLE hDevice;
BOOLEAN success;
ULONG NumBytes;
TDRV011_BUF_DESC BufDesc;
// Define message object 2 as remote transmission object
Buffer{Buffer} = 0;
BufDesc.MsgObjNum = 2
BufDesc.Identifier = 1234;
BufDesc.Extended = TRUE;
BufDesc.MsgLen = 1;
BufDesc.Data[0] = 0x88;
success = DeviceIoControl (
   hDevice, \frac{1}{2} hDevice,
    IOCTL_TDRV011_DEF_RMT_BUF, // control code
    &BufDesc, // message description buffer
   sizeof(BufDesc),
   NULL,
    0,
   &NumBytes, // number of bytes transferred
   NULL
);
if( !success ) {
   // Process DeviceIoControl() error
}
```
# **Error Codes**

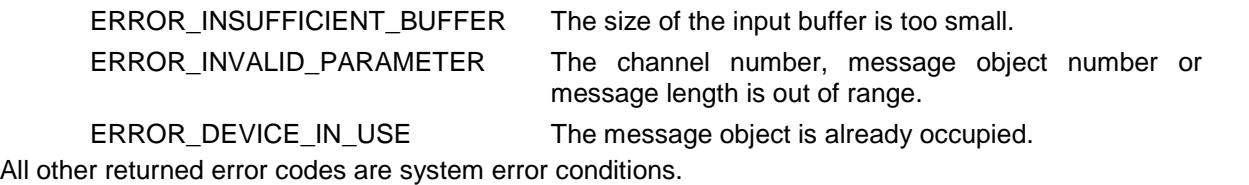

# **See Also**

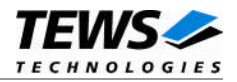

# **4.1.3.12 IOCTL\_TDRV011\_UPDATE\_BUF**

<span id="page-33-0"></span>This TDRV011 control function updates a previously defined receive or remote transmission message buffer object.

To update a receive message object a remote frame is transmitted over the CAN bus to request new data from a corresponding remote transmission message object on other nodes.

To update a remote transmission object only the message data and message length of the specified message object is changed. No transmission is initiated by this control function.

A pointer to the caller's message description (*TDRV011\_BUF\_DESC*) is passed by the parameter *lpInBuffer* to the driver.

#### typedef struct {

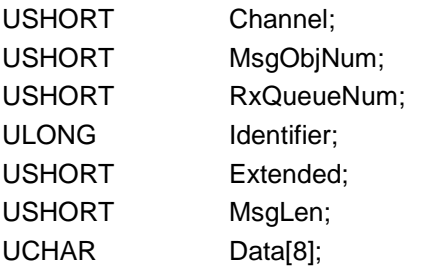

} TDRV011\_BUF\_DESC, \*PTDRV011\_BUF\_DESC;

#### *Channel*

Specifies the CAN channel number on which the message object to be updated. Channel numbers are starting with 0 for the 1<sup>st</sup> channel on a TDRV011 device, 1 for the  $2^{nd}$  channel on a TDRV011 device and so on. The last valid channel number depends on the installed module type.

#### *MsgObjNum*

Specifies the number of the message object to be updated. Valid object numbers are in range between 1 and 14.

Keep in mind that message object 15 is available only for receive message objects.

#### *RxQueueNum*

Unused for this control function. Set to 0.

#### *Identifier*

Unused for this control function. Set to 0.

#### *Extended*

Unused for this control function. Set to 0.

#### *MsgLen*

Contains the number of message data bytes (0...8). This parameter is used only for remote transmission object updates.

#### *Data[8]*

This buffer contains up to 8 data bytes. Data[0] contains message Data 0, Data[1] contains message Data 1 and so on.

This parameter is used only for remote transmission object updates.

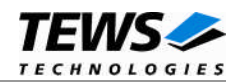

# **Example**

```
#include "tdrv011.h"
HANDLE hDevice;
BOOLEAN success;
ULONG NumBytes;
TDRV011_BUF_DESC BufDesc;
//
// Update a previously defined receive message object
//
Buffer{Buffer} = 0;
BufDesc.MsgObjNum = 1
success = DeviceIoControl (
   hDevice, \frac{1}{2} hDevice,
    IOCTL_TDRV011_UPDATE_BUF, // control code
    &BufDesc, // message description buffer
    sizeof(BufDesc),
   NULL,
    0,&NumBytes, // number of bytes transferred
    NULL
);
if( !success ) {
   // Process DeviceIoControl() error
}
//
// Update a previously defined remote transmission message object
// with new data
//
Buffer{Buffer} = 0;
BufDesc.MsgObjNum = 2
BufDesc.MsgLen = 1;
BufDesc.Data[0] = 0x99;
…
```
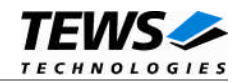

```
…
success = DeviceIoControl (
   hDevice, \sqrt{2} // TDRV011 handle
   IOCTL_TDRV011_UPDATE_BUF, // control code
   &BufDesc, // message description buffer
   sizeof(BufDesc),
   NULL,
   0,&NumBytes, // number of bytes transferred
   NULL
);
if( !success ) {
   // Process DeviceIoControl() error
}
```
# **Error Codes**

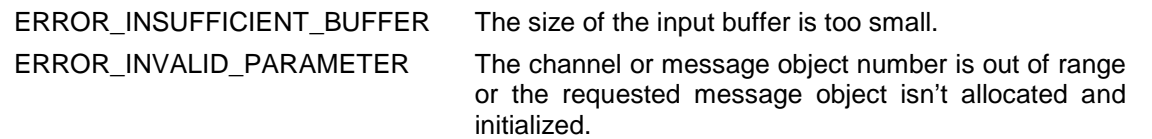

All other returned error codes are system error conditions.

# **See Also**

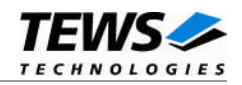

# **4.1.3.13 IOCTL\_TDRV011\_RELEASE\_BUF**

<span id="page-36-0"></span>This TDRV011 control function releases a previously defined CAN message object. Any CAN bus transactions of the specified message object become disabled. After releasing the message object can be defined again with *IOCTL\_TDRV011\_DEF\_RX\_BUF* and *IOCTL\_TDRV011\_DEF\_RMT\_BUF* control functions.

A pointer to the caller's message description (*TDRV011\_BUF\_DESC*) is passed by the parameter *lpInBuffer* to the driver.

#### typedef struct {

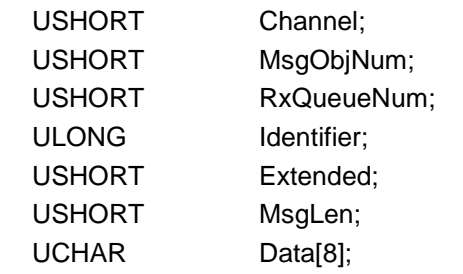

} TDRV011\_BUF\_DESC, \*PTDRV011\_BUF\_DESC;

#### *Channel*

Specifies the CAN channel number on which the message object to be released. Channel numbers are starting with 0 for the 1<sup>st</sup> channel on a TDRV011 device, 1 for the 2<sup>nd</sup> channel on a TDRV011 device and so on. The last valid channel number depends on the installed module type.

#### *MsgObjNum*

Specifies the number of the message object to be released. Valid object numbers are in range between 1 and 15.

#### *RxQueueNum*

Unused for this control function. Set to 0.

#### *Identifier*

Unused for this control function. Set to 0.

#### *Extended*

Unused for this control function. Set to 0.

#### *MsgLen*

Unused for this control function. Set to 0.

#### *Data[8]*

Unused for this control function.

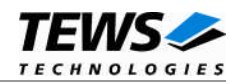

# **Example**

```
#include "tdrv011.h"
HANDLE hDevice;
BOOLEAN success;
ULONG NumBytes;
TDRV011_BUF_DESC BufDesc;
//
// Release message object 15
//
Buffer{Buffer} = 0;
BufDesc.MsgObjNum = 15
success = DeviceIoControl (
   hDevice, \frac{1}{2} hDevice,
   IOCTL_TDRV011_RELEASE_BUF, // control code
   &BufDesc, // message description buffer
   sizeof(BufDesc),
   NULL,
   0,
   &NumBytes, // number of bytes transferred
   NULL
);
if( !success ) {
   // Process DeviceIoControl() error
}
```
# **Error Codes**

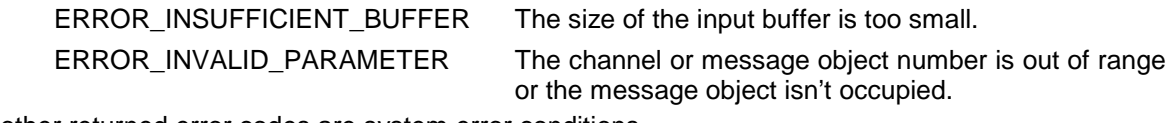

All other returned error codes are system error conditions.

# **See Also**

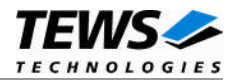

# **4.1.3.14 IOCTL\_TDRV011\_CONFIG**

<span id="page-38-0"></span>This TDRV011 control function configures device specific parameters. It's necessary to execute this control function before any other control function.

A pointer to the callers parameter buffer (*TDRV011\_CONFIG*) is passed by the parameter *lpInBuffer* to the driver.

typedef struct {

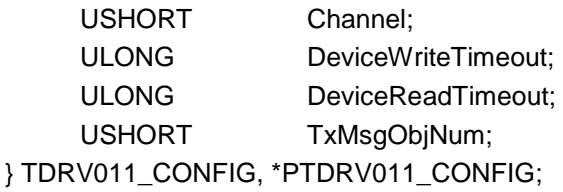

#### *Channel*

Specifies the CAN channel number to be configured. Channel numbers are starting with 0 for the 1<sup>st</sup> channel on a TDRV011 device, 1 for the  $2^{nd}$  channel on a TDRV011 device and so on. The last valid channel number depends on the installed module type.

#### *DeviceWriteTimeout*

Specifies the timeout in seconds for all following *IOCTL\_TDRV011\_WRITE* control functions.

#### *DeviceReadTimeout*

Specifies the timeout in seconds for all following *IOCTL\_TDRV011\_READ* control functions.

#### *TxMsgObjNum*

Specifies the number of the message object which is used to transmit CAN messages with the *IOCTL\_TDRV011\_WRITE* control function. Valid transmission object number are in range between 1...14.

**As long as the default transmission object is unknown no messages can be sending with the** *IOCTL\_TDRV011\_WRITE* **control function.**

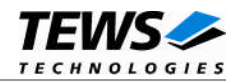

# **Example**

```
#include "tdrv011.h"
HANDLE hDevice;
BOOLEAN success;
ULONG NumBytes;
TDRV011_CONFIG ConfigParam;
…
// Configure CAN channel 1
ConfigParam.Chamnel = 1;ConfigParam.DeviceWriteTimeout = 2iConfigParam. DeviceReadTimeout = 5;ConfigParam.TxMsgObjNum = 1;
success = DeviceIoControl (
   hDevice, \sqrt{2} // TDRV011 handle
   IOCTL_TDRV011_CONFIG, // control code
   &ConfigParam, // pointer the parameter buffer
   sizeof(ConfigParam),
   NULL,
   0,
   &NumBytes, // number of bytes transferred
   NULL
);
if( !success ) {
   // Process DeviceIoControl() error
}
```
# **Error Codes**

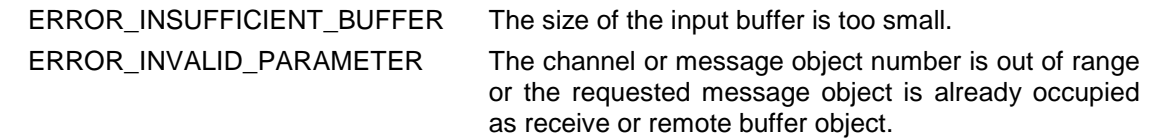

All other returned error codes are system error conditions.

# **See Also**

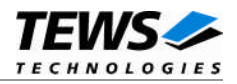

# <span id="page-40-0"></span>**4.2 Step by Step Driver Initialization**

The following code example illustrates all necessary steps to initialize a CAN device for communication.

CAN channel will be initialized to communicate with a bus speed of 100 kbit. The default receive object (message object 15) will accept all extended identifiers. Message object 1 is used for transmission.

# **(1) Configure CAN channel**

```
ConfigParam.Chamnel = 0;ConfigParam. DeviceWriteTimeout = 2;ConfigParam.DeviceReadTimeout = 5;ConfigParam.TxMsgObjNum = 1;
success = DeviceIoControl (
    hDevice,
    IOCTL_TDRV011_CONFIG,
    &ConfigParam,
    sizeof(ConfigParam),
    NULL,
    0,&NumBytes,
    NULL
);
```
# **(2) Setup CAN bus bit timing**

```
BitTimingParam.Channel = 0;
BitTimingParam.TimingValue = TDRV011 100KBIT;
BitTimingParam.ThreeSamples = FALSE;
success = DeviceIoControl (
    hDevice,
    IOCTL_TDRV011_BITTIMING,
    &BitTimingParam,
    sizeof(BitTimingParam),
    NULL,
    0,&NumBytes,
    NULL
);
```
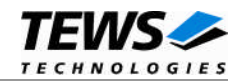

# **(3) Setup acceptance filter masks**

```
AcceptMasksParam.Channel = 0;
AcceptMasksParam.GlobalMaskStandard = 0;AcceptMasksParam.GlobalMaskExtended = 0;AcceptMasksParam.Message15Mask = 0;
success = DeviceIoControl (
    hDevice,
    IOCTL_TDRV011_SETFILTER,
    &AcceptMasksParam,
    sizeof(AcceptMasksParam),
    NULL,
    0,&NumBytes,
    NULL
);
```
# **(4) Define receive message object**

```
Buffer{Buffer} = 0;
BufDesc.MsgObjNum = 15;
BufDesc.RxQueueNum = 1;
BufDesc.Identifier = 0;
BufDesc.Extended = TRUE;
success = DeviceIoControl (
    hDevice,
    IOCTL_TDRV011_DEF_RX_BUF,
    &BufDesc,
    sizeof(BufDesc),
    NULL,
    0,&NumBytes,
    NULL
);
```
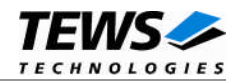

# **(5) Enter Bus On State**

```
Channel = 0;success = DeviceIoControl (
    hDevice,
    IOCTL_TDRV011_BUSON,
    &Channel,
    sizeof(USHORT),
    NULL,
    0,&NumBytes,
    NULL
);
```